# **Εργαστήριο 4<sup>ο</sup>**

#### **Υποβάλετε τις stored procedures/functions/triggers και τα αποτελέσματα ως ένα συμπιεσμένο αρχείο zip.**

#### **Άσκηση 1<sup>η</sup>**

Να δημιουργήσετε μία stored function που θα επιστρέφει το άθροισμα των τιμών ενός productCode.

• Θα πρέπει να χρησιμοποιήσετε τη ΒΔ με όνομα customerproduct που έχετε δημιουργήσει στο 2<sup>°</sup> εργαστήριο

Τα αποτελέσματα να τα αποθηκεύσετε σε ένα νέο αρχείο.

## **Άσκηση 2<sup>η</sup>**

Να δημιουργήσετε ένα trigger το οποίο θα καταγράφει πότε έγινε update ή delete στον πίνακα customer.

• Θα πρέπει να χρησιμοποιήσετε τη ΒΔ με όνομα customerproduct που έχετε δημιουργήσει στο 2<sup>°</sup> εργαστήριο

Τα αποτελέσματα να τα αποθηκεύσετε σε ένα νέο αρχείο.

## **Άσκηση 3<sup>η</sup>**

Να δημιουργήσετε μία stored procedure και να επιστρέφετε τον αριθμό του εργαζομένου, το επίθετο, το όνομα και το πλήθος των πελατών δοθέντος του ονόματος της πόλης στην οποία υπάρχει γραφείο

• Θα πρέπει να χρησιμοποιήσετε τη ΒΔ με όνομα customerproduct που έχετε δημιουργήσει στο 2<sup>°</sup> εργαστήριο

Τα αποτελέσματα να τα αποθηκεύσετε σε ένα νέο αρχείο.

## **Άσκηση 4<sup>η</sup>**

Να δημιουργήσετε μία stored procedure και να εισάγετε μία νέα πληρωμή όταν δίνεται ο αριθμός του πελάτη, ο αριθμός ελέγχου, η ημερομηνία και το ποσό. Να κάνετε έλεγχο σφαλμάτων για duplicate key.

• Θα πρέπει να χρησιμοποιήσετε τη ΒΔ με όνομα customerproduct που έχετε δημιουργήσει στο 2ο εργαστήριο

Τα αποτελέσματα να τα αποθηκεύσετε σε ένα νέο αρχείο.

#### **Άσκηση 5<sup>η</sup>**

Να δημιουργήσετε μία stored procedure και να επιστρέφετε τα προιόντα ταξινομημένα ως προς την τιμή

• Θα πρέπει να χρησιμοποιήσετε τη ΒΔ με όνομα customerproduct που έχετε δημιουργήσει στο 2<sup>°</sup> εργαστήριο

Τα αποτελέσματα να τα αποθηκεύσετε σε ένα νέο αρχείο.

#### **Βοηθητικό Υλικό**

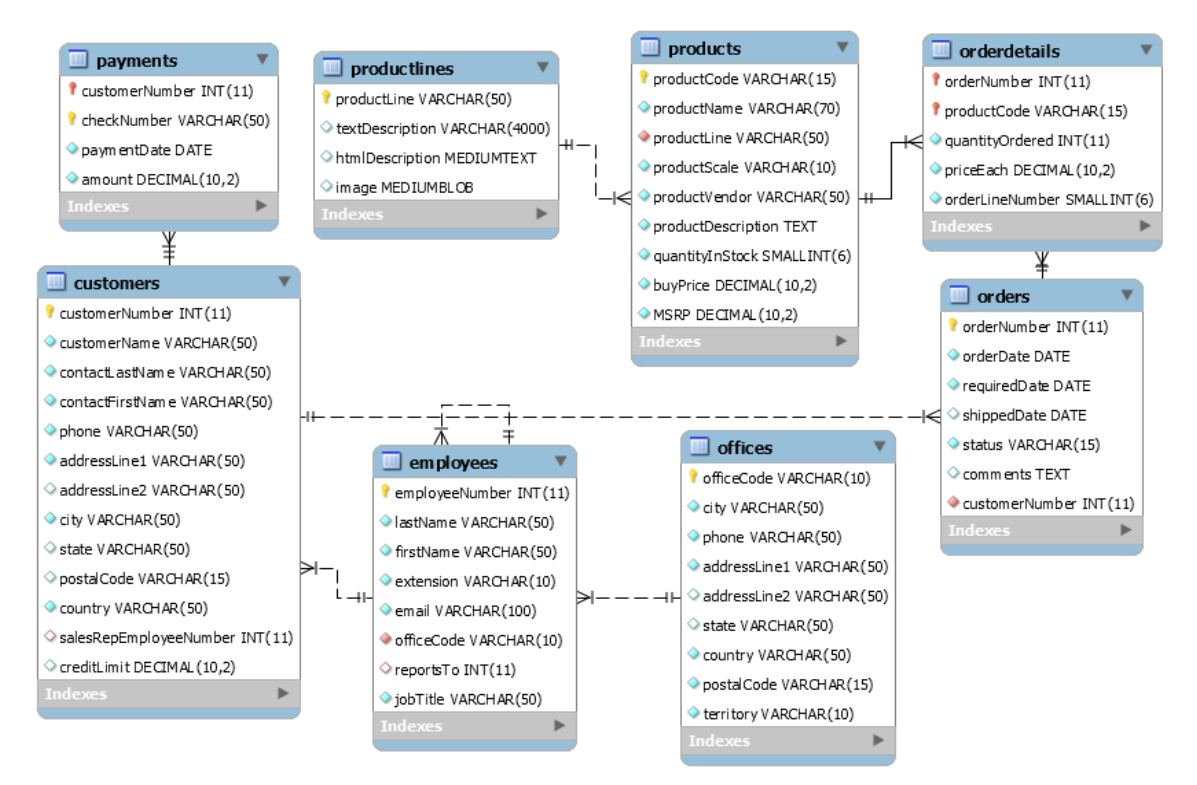

**Εικόνα 1: Σχήμα ΒΔ customerproduct**